# **GARP 0317: Cookbook 12 September 2012**

## *You in Space! (Part 2)*

## **Overview**

- 1. Cool Resources!
- 2. Adding Shapefiles!
- 3. A Map of WSU
- 4. Homework Assignment #3

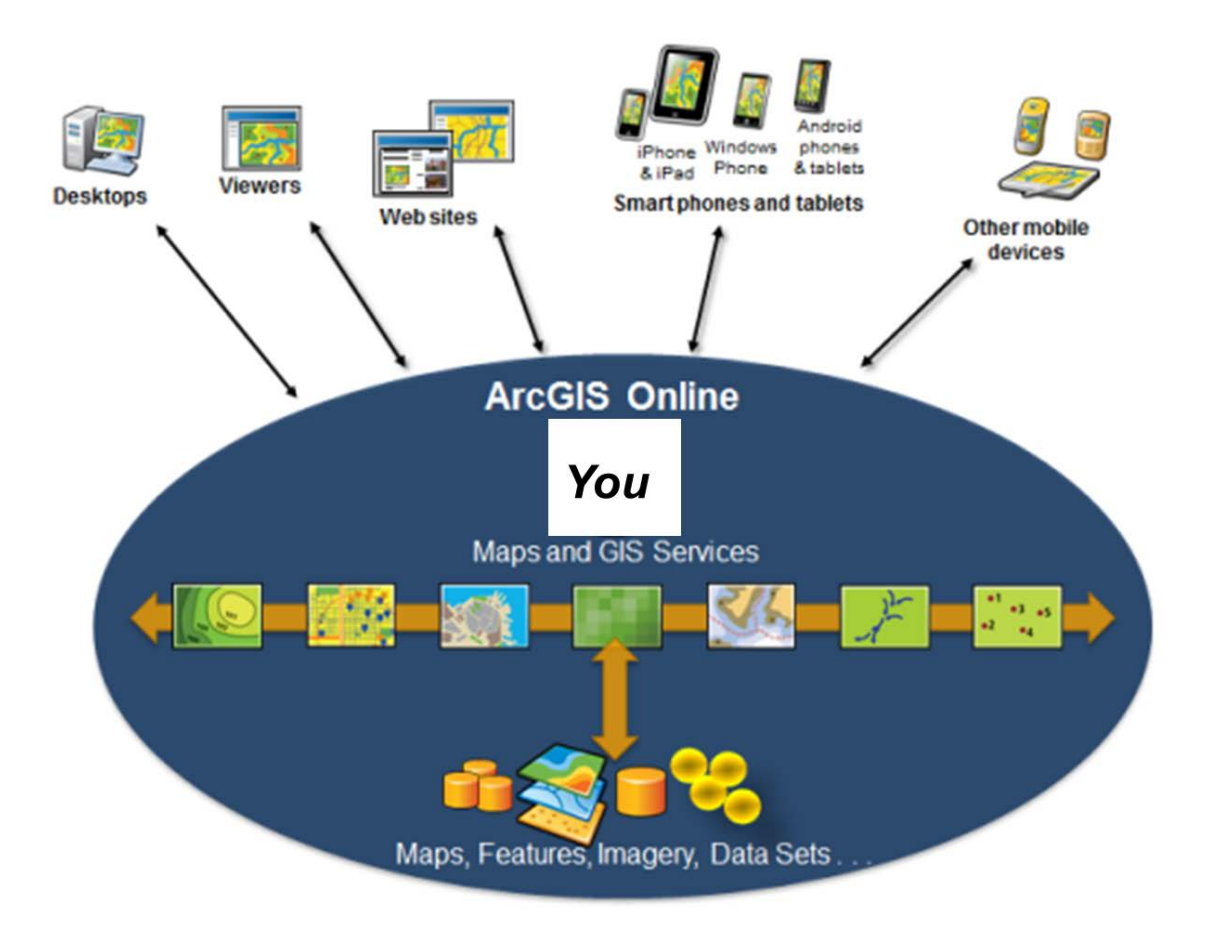

# **1) Cool Resources**

### **ArcGIS Online**

- > Routing with ArcGIS Online
- > Geocoding with ArcGIS Online I
- > Geocoding with ArcGIS Online II
- > Georeferencing with ArcGIS Online and ArcGIS Desktop
- > Using data tables with ArcGIS Online
- > Comparing Data with ArcGIS Online
- > World Bank Data with ArcGIS Online
- > Building Data with ArcGIS Online
- > Making and Sharing Maps with ArcGIS Online
- > Authoring Web Maps with ArcGIS Online
- > Smartphones and Tablets with ArcGIS (Online)
- > Sharing GIS content via an ArcGIS Online Subscription
- > Administering an ArcGIS Online Subscription
- > GIS for Organizations: ArcGIS Online Subscription

All located at<http://www.westfield.ma.edu/cbraun/resources/gis-resources/>

## *Explore these resources!*

- 1. Select [Making and Sharing Maps](http://training.esri.com/gateway/index.cfm?fa=catalog.webCourseDetail&courseid=2055) with ArcGIS Online.
- 2. Watch it!
- 3. Select another resource.
- 4. Explore it!

All the information you need to figure-out everything related to GIS is already somewhere on the Internet…sometimes as sophisticated tutorials, sometimes as part of the online Help, or sometimes as part of blogs and message boards.

Often there are even YouTube videos created by ESRI or some random person that walk you through whatever you want step-by-step.

 *Don't ask me! Use the Cloud! Ask Dr. Google! Crowd-Sourcing!*

# **2) Adding Shapefiles!**

You can easily add shapefiles to an ArcGIS Online map: figure-out how!

### **A few Tips**

- Use Firefox or Google Chrome and avoid Internet Explorer.
- ArcGIS.com Help [http://help.arcgis.com/en/arcgisonline/help/index.html#/Welcome\\_to\\_ArcGIS\\_com\\_Help/010q](http://help.arcgis.com/en/arcgisonline/help/index.html#/Welcome_to_ArcGIS_com_Help/010q00000002000000/) [00000002000000/](http://help.arcgis.com/en/arcgisonline/help/index.html#/Welcome_to_ArcGIS_com_Help/010q00000002000000/)
- ArcGIS.com Video Tutorials [http://help.arcgis.com/en/arcgisonline/help/index.htm](http://help.arcgis.com/en/arcgisonline/help/index.html#/Videos/010q00000003000000/) [l#/Videos/010q00000003000000/](http://help.arcgis.com/en/arcgisonline/help/index.html#/Videos/010q00000003000000/)
- ArcGIS Explorer Online Help [http://help.arcgis.com/en/arcgisexplorer/help/index.ht](http://help.arcgis.com/en/arcgisexplorer/help/index.html#/Welcome_to_the_ArcGIS_Explorer_Online_Help/01560000000p000000/) [ml#/Welcome\\_to\\_the\\_ArcGIS\\_Explorer\\_Online\\_Help/0](http://help.arcgis.com/en/arcgisexplorer/help/index.html#/Welcome_to_the_ArcGIS_Explorer_Online_Help/01560000000p000000/) [1560000000p000000/](http://help.arcgis.com/en/arcgisexplorer/help/index.html#/Welcome_to_the_ArcGIS_Explorer_Online_Help/01560000000p000000/)
- Import a Shapefile into ArcGIS Explorer Online [http://help.arcgis.com/en/arcgisexplorer/help/index.ht](http://help.arcgis.com/en/arcgisexplorer/help/index.html#/Import_a_shapefile/01560000005p000000/) [ml#/Import\\_a\\_shapefile/01560000005p000000/](http://help.arcgis.com/en/arcgisexplorer/help/index.html#/Import_a_shapefile/01560000005p000000/)

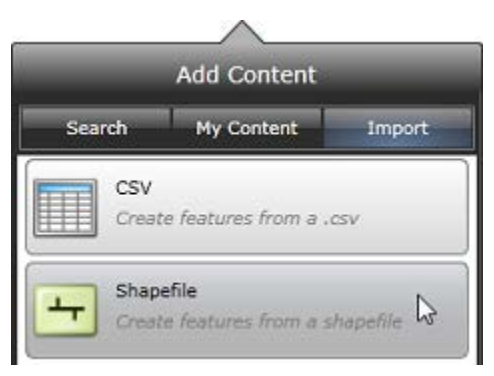

### Cool Trick!

<http://blogs.esri.com/esri/arcgis/2012/01/09/using-shapefiles-as-basemaps/>

# **3) A Map of WSU**

Example:<http://bit.ly/PZZHOJ>

## **3.1) A few suggestions**

## **Text!**

Good text is critical – even on a web map. Use bulleted or numbered lists or short sentences.

#### **For More Information!**

Include a web link in the Description Box for people to get more in-depth information about the campus buildings. You may need to create this website or blog yourself!

#### **Embed a Photograph**

Copy the correct URL into the Image URL box.

## **Link a Website to the Photograph**

Copy the website URL into the Image Link URL box.

## **3.2) Linking a YouTube Video**

For example: <http://www.youtube.com/watch?v=HeMP3BAGUjE>

- 1. Click Share button
- 2. This gives you a link to copy and paste into your description box as a web link.

## **3.3) Linking a Vimeo Video**

For example[: http://vimeo.com/42774248](http://vimeo.com/42774248)

• Simply copy/paste the video URL into your description box as a web link.

## **3.4) Some Considerations**

It's easy to link / embed content such as photographs or videos. The main concern: who 'owns' the content and how is it stored?

- If you link / embed content that's stored somewhere in the Cloud by someone else on some server somewhere…you have no control, the content could disappear, and your links and embeds are broken.
- For your own Web GIS always use your own online photo album and upload your own videos to your own Youtube or Vimeo album.
- For Westfield State we need to create online photo and video albums.

## **4) Homework Assignment 3**

Create a meaningful map of Massachusetts using ArcGIS Online. Upload a couple of shapefiles with state-wide data.

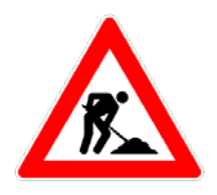

- In a few sentences, describe your map and the main steps it took to create it as a website or blog post.
- Share your map as a link on your website or blog.
- Share your map as a Web Application and post the URL on your blog. [http://help.arcgis.com/en/arcgisonline/help/index.html#/About\\_using\\_web\\_maps/010](http://help.arcgis.com/en/arcgisonline/help/index.html#/About_using_web_maps/010q00000022000000/) [q00000022000000/](http://help.arcgis.com/en/arcgisonline/help/index.html#/About_using_web_maps/010q00000022000000/)
- Send me an Email when done.

#### *Contact me for help or clarification of this assignment or my expectations as needed.*